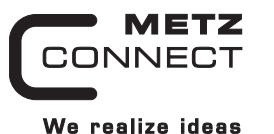

# C | Logline

# **Analoges Ausgangsmodul MR-AO4**

### **1108351302**

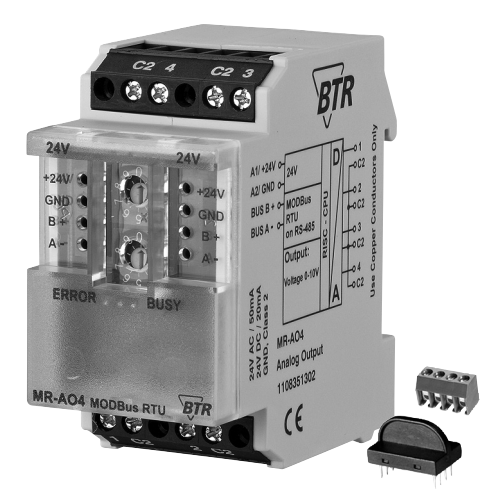

#### **1. Beschreibung**

Das Modbus Modul mit 4 analogen Ausgängen wurde für dezentrale Schaltaufgaben entwickelt. Es ist geeignet als Stellgrößengeber, z.B. elektrische Lüftungs- und Mischklappen, Ventilstellungen usw. Über einen Modbus-Master können die Ausgänge eingestellt werden. Slave-Adresse, Bitrate und Parität werden über die beiden Adressschalter (x1 / x10) auf der Frontseite eingestellt. Es können die Adressen 00 bis 99 sowie die Bitraten 1200, 2400, 4800, 9600, 19200, 38400, 57600 und 115200 Bd eingestellt werden.

Bei Slave-Adresse 00 nimmt das Gerät nicht an der Bus-Kommunikation teil (reserviert für Broadcast-Kommandos).

Die Verbindung zum Master kann mit einem Watchdog-Timer überwacht werden. Wenn der Master oder die Verbindung ausfällt, werden die Ausgänge in ihren Grundzustand (sicherer Zustand) geschaltet und die rote LED leuchtet. Der Timer startet mit jeder an das Gerät gerichteten gültigen Nachricht neu.

Bei der Festlegung der Zeitkonstante müssen Baudrate, Anzahl der Slaves auf dem Bus und Länge der Nachrichten je Slave berücksichtigt werden.

#### **2. Wichtige Hinweis**

#### **Konformitätserklärung**

Das Gerät wurde nach den geltenden Normen geprüft. Die Konformität wurde nachgewiesen. Die Konformitätserklärung ist beim Hersteller BTR NETCOM GmbH abrufbar.

#### **Hinweise zur Gerätebeschreibung**

Die Beschreibung enthält Hinweise zum Einsatz und zur Montage des Geräts. Sollten Fragen auftreten, die nicht mit Hilfe dieser Anleitung geklärt werden können, sind weitere Informationen beim Lieferanten oder Hersteller einzuholen.

Die angegebenen Vorschriften/Richtlinien zur Installation und Montage gelten für die Bundesrepublik Deutschland. Beim Einsatz des Geräts im Ausland sind die nationalen Vorschriften in Eigenverantwortung des Anlagenbauers oder des Betreibers einzuhalten.

#### **Sicherheitshinweise**

7162/899293

7162/899293

Für die Montage und den Einsatz des Geräts sind die jeweils gültigen Arbeitsschutz-, Unfallverhütungs- und VDE-Vorschriften einzuhalten.

Facharbeiter oder Installateure werden darauf hingewiesen, dass sie sich vor der Installation oder Wartung der Geräte vorschriftsmäßig entladen müssen.

Montage- und Installationsarbeiten an den Geräten dürfen grundsätzlich nur durch qualifiziertes Fachpersonal durchgeführt werden, siehe Abschnitt "qualifiziertes Fachpersonal". Jede Person, die das Gerät einsetzt, muss die Beschreibungen dieser Anleitung gelesen und verstanden haben.

**Warnung vor gefährlicher elektrischer Spannung Gefahr**

bedeutet, dass bei Nichtbeachtung Lebensgefahr besteht, schwere Körperverletzungen oder erhebliche Sachschäden /4\ auftreten können.

#### **Qualifiziertes Fachpersonal**

Qualifiziertes Fachpersonal im Sinne dieser Anleitung sind Personen, die mit den beschriebenen Geräten vertraut sind und über eine ihrer Tätigkeit entsprechenden Qualifikation verfügen. Hierzu gehören zum Beispiel:

- Berechtigung zum Anschluss des Geräts gemäß den VDE-Bestimmungen und den örtlichen EVU-Vorschriften sowie Berechtigung zum Ein-, Aus- und Freischalten des Geräts unter Berücksichtigung der innerbetrieblichen Vorschriften;
- Kenntnis der Unfallverhütungsvorschriften; • Kenntnisse über den Einsatz und Gebrauch des Geräts inner-
- halb des Anlagensystems usw.

#### **3. Technische Daten**

### **Modbus-Schnittstelle**

Modbus RTU Übertragungsrate 1200 ... 115200 Bd (Werkseinstellung 19200 Bd Even)<br>Verkabelung RS485 Zweidrahtbus mit Potential RS485 Zweidrahtbus mit Potential ausgleich in Bus-/Linientopologie **Versorgung**

Betriebsspannungsbereich 20 ... 28 V AC/DC (SELV) Stromaufnahme 50 mA (AC) / 20 mA (DC)<br>Einschaltdauer relative 100 % Einschaltdauer relativ

#### **Ausgangsseite**

Ausgangsspannung 4 x 0 ... 10 V DC Ausgangsstrom 5 mA bei 10 V DC<br>Auflösung 0 625 mV / Digit 0,625 mV / Digit Fehler 100 mV

#### **Gehäuse**

Abmessungen BxHxT 35 x 70 x 65 mm Gewicht 72 g Einbaulage beliebig Montage Tragschiene TH35 nach IEC 60715 Anreihbar ohne Abstand Nach dem Anreihen von 15 Modulen oder einer maximalen Stromaufnahme von 2 A (AC oder DC) pro Anschluss am Netzgerät muss mit der Versorgungsspannung neu extern angefahren werden. Material<br>Gehäuse Polyamid 6.6 V0 Klemmen Polyamid 6.6 V0 Blende Polycarbonat Schutzart (IEC 60529) Gehäuse IP40<br>Klemmen IP20 Klemmer

#### **Anschlussklemmen**

Versorgung und Bus 4-polige Anschlussklemme max. 1,5 mm² eindrähtig

max. 1,0 mm<sup>2</sup> feinstdrähtig<br>Aderndurchmesser 0,3 mm bis max. 1,4 mm  $0,3$  mm bis max. 1,4 mm (Anschlussklemme und Brückenstecker als Zubehör in der Verpackung)

Verpolschutz von Speisung und Bus

Eingänge max. 4 mm² eindrähtig max. 2,5 mm<sup>2</sup> feinstdrähtig<br>Aderndurchmesser 0.3 mm bis max. 2.7 mm 0,3 mm bis max. 2,7 mm

#### **Temperaturbereich**

Geräteanschluss

Betrieb -5 °C ... +55 °C Lagerung  $-20 °C ... +70 °C$ Schutzbeschaltung Verpolschutz der Betriebsspannung

**Anzeige**

Betrieb und Bustätigkeit grüne LED Fehlermeldung rote LED

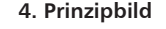

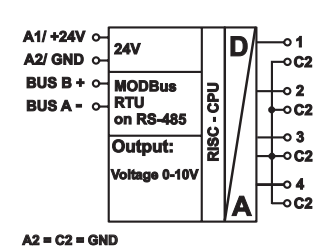

#### **5. Anschlussbild**

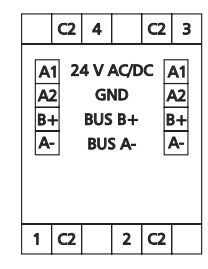

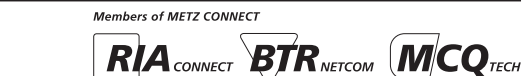

#### **6. Montage**

#### **Anlage spannungsfrei schalten**

Gerät auf Tragschiene (TH35 nach IEC 60715, Einbau in Elektroverteiler / Schalttafel) setzen

#### **Installation**

**Die Elektroinstallation und der Geräteanschluss dürfen nur durch qualifiziertes Fachpersonal unter Beachtung der VDE-Bestimmungen und örtlicher Vorschriften vorgenommen werden.**.

**Anschlussklemme für Busanschluss einstecken.**

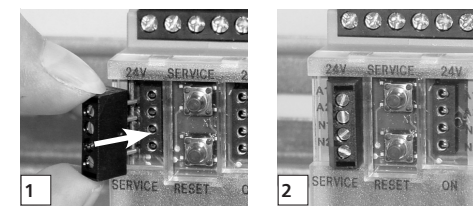

**Kabel für Busanschluss anschließen**

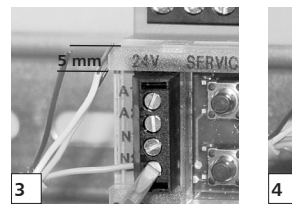

**Reihenmontage**

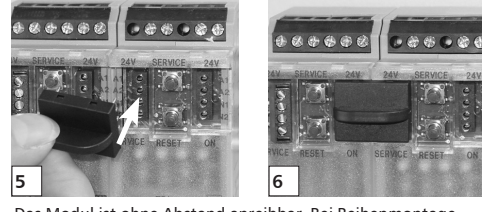

Das Modul ist ohne Abstand anreihbar. Bei Reihenmontage Brückenstecker aufstecken, er verbindet Bus und Versorgungsspannung bei nebeneinander montierten Modulen.

**Nach dem Anreihen von 15 Modulen oder einer maximalen Stromaufnahme von 2 A (AC oder DC) pro Anschluss am Netzgerät muss mit der Versorgungsspannung neu extern angefahren werden.**

#### **7. Bitrate und Parität einstellen**

Die Bitrate und Parität kann im Programmiermodus eingestellt werden, bei dem eine Steckbrücke hinter der Frontblende des Moduls gesteckt ist. Diese Steckbrücke ist im Normalbetrieb entfernt. Eine Verbindung mit dem Bus ist dazu nicht nötig.

Die Bitrate der Module kann folgendermaßen eingestellt werden:

- 1. Die Frontblende des Moduls entfernen;
- 2. auf die beiden mittleren Stifte der 4-poligen Stiftleiste zwischen roter und grüner LED eine Steckbrücke stecken (@); 3. die gewünschte Parität und Bitrate gemäß untenstehender
- Tabelle an den Adressschaltern (3) einstellen:

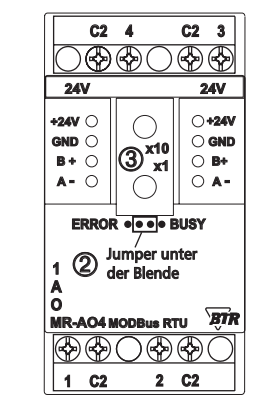

- 4. die Versorgungsspannung des Moduls einschalten; das Modul speichert die Bitrate jetzt dauerhaft in einem EEPROM;
- 5. die Versorgungsspannung des Moduls wieder ausschalten;
- 6. die Steckbrücke von der Stiftleiste entfernen und die Frontblende montieren.

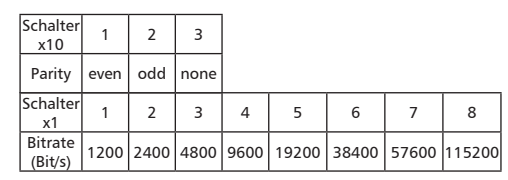

Weichen die neuen Einstellungen von denen in der Tabelle angegebenen ab, gilt die Werkseinstellung. Werkseinstellung: 19200 Bd Even

**9. Beschreibung der Software**

#### **9.1 I/O Kommandos**

**"03 (0x03) Read Holding Registers"** Holding Register 0-3: Ausgabewerte der Ausgänge,

Signed Integer16, Holding Register 4-7: Grundeinstellungen der Ausgabewerte

#### Request

Valid Register Starting Address 0..7 or 66 Valid Quantity of Registers 1..8 or 1

#### Response

Byte Count 2 x Quantity of Registers Values Register 0..7 0x0000 to 0xFFFF (0x7FFF = 10,24 Volt )

Einheit =  $10,24V / 215 = 1V / 3200 = 0,3125$  mV

#### **Value Register 66**

Time constant for communication monitoring. Register Value =  $0$  (0x0000) there is no communication monitoring, all other values are for communication monitoring with a solution of 10 ms.

 $0x0000$  to  $0x$ FFFF =  $> 0$  to 655,35 seconds = 10,9 minutes **"06 (0x06) Write Single Register"**

#### Request

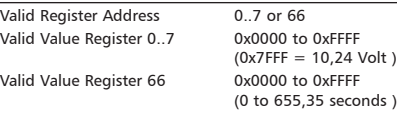

#### Response Echo of the request

**"16 (0x10) Write Multiple Registers"**

#### Request

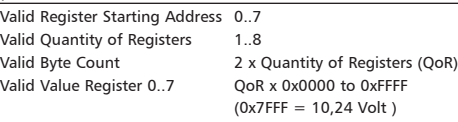

Response Function Code, Register Starting Address, Quantity of Registers

#### **9.2 Bitrate einstellen über Modbus-Kommando**

Parität und Bitrate haben die gleichen Werte wie bei der Einstellung über die Adressschalter.

Wenn Parity oder Baud 0 ist, erfolgt keine Einstellung und Speicherung.

Der Registerinhalt wird im EEPROM gespeichert.

#### **Fortsetzung Beschreibung der Software "06 (0x06) Write Single Register"**

Request

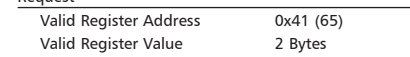

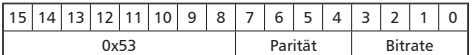

Bit 15-8: Magic-Number 0x53 = 83 zum Schutz vor versehent lichem Schreiben. Nur mit dieser Nummer wird das Kommando weiter ausgewertet.

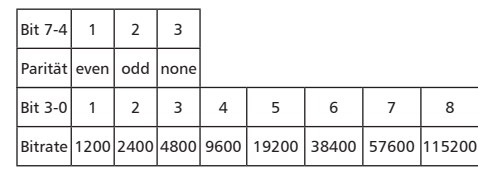

#### Response

Echo of Request

#### **Beispiel für einen Frame:**

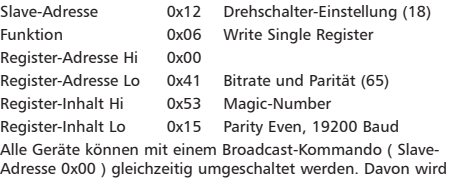

aber abgeraten, weil es zu Problemen führen kann:

- Geräte von anderen Herstellern haben an dieser Adresse eventuell ein Register für einen anderen Zweck, das dann falsch bedient wird.
- Es gibt keine Rückmeldung von den einzelnen Geräten. Die Steuerung kann also nicht sofort erkennen, ob das Kommando richtig angekommen ist.

Sicherer ist es, jedes Gerät einzeln anzusprechen und umzuschalten. Das Gerät antwortet dann noch mit der alten Einstellung von Parität und Bitrate. Erst danach wird umgeschaltet. Die Antwort kann bei gestörtem Bus allerdings verloren gehen.

Nach dem Umschalten aller Geräte sollte die Kommunikation überprüft werden. Dazu ist jede Funktion der Geräte geeignet, die eine Rückmeldung liefert. Wenn dafür eine einheitliche Funktion verwendet werden soll, die unabhängig von der Prozess-Peripherie ist, eignet sich die Funktion "Diagnostic", Subfunktion "Return Query Data", die die gesendeten Daten zurück schickt.

Wenn bei einem Gerät nicht bekannt ist, welche Bitrate und Parität eingestellt ist, kann man es nacheinander mit allen Kombinationen von Bitrate und Parität ansprechen, bis es antwortet. Die wahrscheinlichsten Kombinationen sollten dabei zuerst probiert werden. Die niedrigeren Bitraten sollten zuletzt probiert werden, weil sie länger dauern.

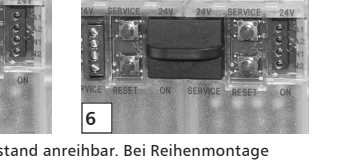

### **Fortsetzung Beschreibung der Software**

**9.3 Allgemeine Kommandos**

## **Fortsetzung Beschreibung der Software "43 /14 (0x2B / 0x0E) Read Device Identification"**

 $\overline{0x01}$ 

 $0x01$  $0x01$  $0x00$ 0x00  $0x03$ 

 $0x03$  $^{\prime\prime}$ BTR $^{\prime\prime}$ 

0x06 "MR-AO4"

 $0x04$  $"V1.0"$ 

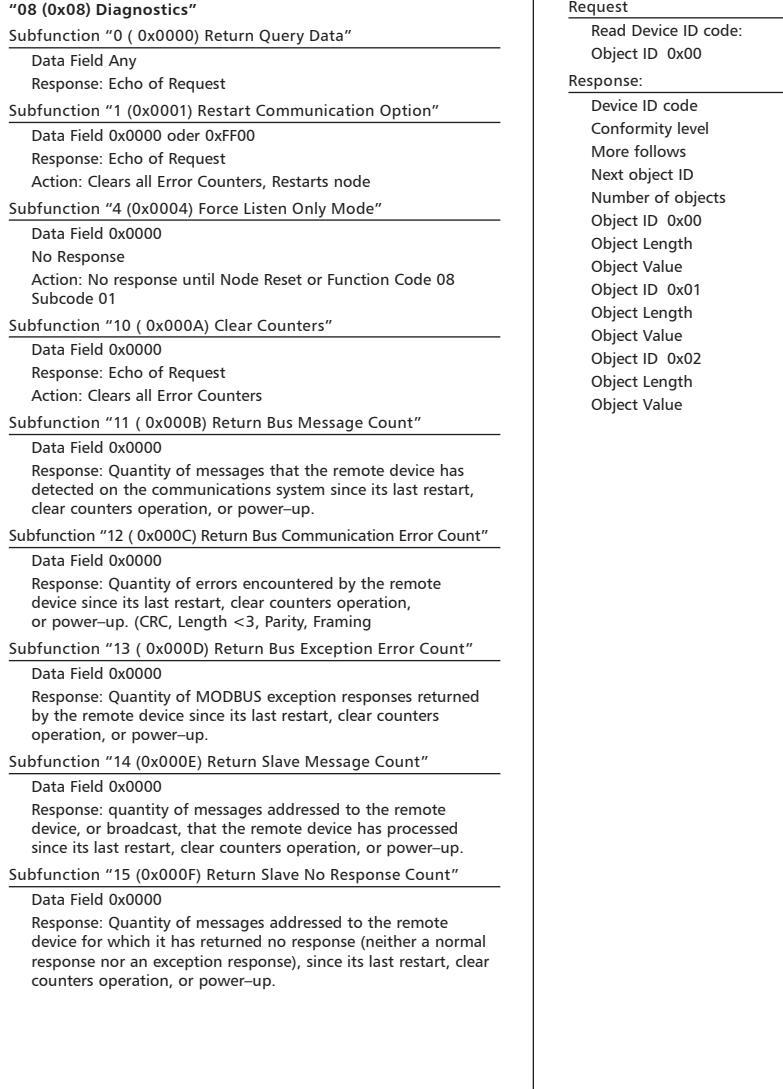